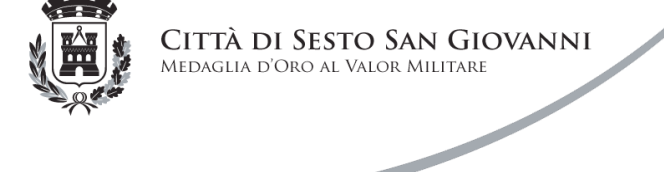

**Affari giuridico istituzionali**

## **Modalità di compilazione e di sottoscrizione dei modelli di dichiarazione**

Si comunica che per il corretto utilizzo dei formulari PDF (**Modello DGUE**, **Dichiarazione** e **Offerta economica**) è necessaria almeno la versione **Acrobat Reader XI** o superiore**.**

Qualora il pc dell'utente ne sia sprovvisto, o abbia una versione obsoleta di Acrobat, è possibile scaricare gratuitamente la versione più aggiornata al seguente indirizzo:

## <https://get.adobe.com/it/reader/otherversions/>

Una volta reindirizzati alla pagina web indicata è sufficiente selezionare, nelle tre sezioni di scelta proposte, il sistema operativo, la lingua di utilizzo e quindi la versione del programma più aggiornato (la tipologia del software dipende dal sistema operativo installato). Dopo di che sarà possibile scaricare e installare la versione aggiornata.

**A)** Per la **compilazione** dei modelli di dichiarazione ("Domanda di Partecipazione", "Modello DGUE" e "Offerta Economica"), o in generale tutti quei *files* in forma di formulari, è opportuno ricordarsi di seguire le seguenti semplici avvertenze:

- Le uniche parti che possono essere compilate dall'operatore economico sono quelle racchiuse all'interno dei riquadri azzurri e nelle opzioni multiscelta (ove presenti). Il resto delle sezioni del modello sono immodificabili.

- I *files* Modello forniti come formulari pdf possono essere rinominati avendo l'accortezza però di non modificare l'estensione **.pdf.**

- I Modelli possono essere salvati durante la compilazione anche se non completati.

- Una volta terminata la compilazione, i Modelli **devono essere firmati digitalmente** dal dichiarante. E' possibile, ove necessario, la contemporanea sottoscrizione digitale di più soggetti.

- **Non stampare** i Modelli una volta compilati e **non scansionarli** poiché tali operazioni comprometterebbero la possibilità di lettura in completezza dei dati inseriti nei riquadri adibiti alla compilazione.

**B)** Per la **sottoscrizione** dei modelli di dichiarazione si ricorda quanto segue:

- I modelli (formulari pdf) di cui alla **Dichiarazione** e al **Modello DGUE** dovranno essere sottoscritte dal legale rappresentante dell'operatore economico o dal procuratore munito di rappresentanza risultante da procura speciale (che deve essere allegata alla documentazione presentata in sede di gara nella busta telematica amministrativa).

Nel caso in cui l'operatore economico partecipi alla procedura con identità plurisoggettiva oppure intenda avvalersi dei requisiti di altri soggetti (Parte II, punto A "Forma della partecipazione" del Modello DGUE) si ricorda che ciascun operatore economico deve presentare una "Domanda di Partecipazione" e un "Modello DGUE" distinti.

- La dichiarazione di cui all'**Offerta economica** dovrà essere sottoscritta dal legale rappresentante dell'operatore economico o dal procuratore munito di rappresentanza risultante da procura speciale .

Nel caso in cui l'operatore economico partecipi alla procedura in raggruppamento temporaneo di concorrenti o consorzi ordinari non ancora costituiti l'offerta economica dovrà essere sottoscritta dal ciascun partecipante al raggruppamento/consorzio.

Per richiami specifici è possibile fare riferimento alle Linee Guida n. 3 del 18 luglio 2016 del Ministero delle Infrastrutture per la compilazione del formulario DGUE reperibili al *link* seguente:

**[http://www.mit.gov.it/sites/default/files/media/notizia/2016-07/Linee%20Guida%20per%20la](http://www.mit.gov.it/sites/default/files/media/notizia/2016-07/Linee%20Guida%20per%20la%20compilazione%20del%20DGUE%20-%20prot%20%20n%20%203%20del%2018%207%2016.pdf) [%20compilazione%20del%20DGUE%20-%20prot%20%20n%20%203%20del%2018%207%2016.pdf](http://www.mit.gov.it/sites/default/files/media/notizia/2016-07/Linee%20Guida%20per%20la%20compilazione%20del%20DGUE%20-%20prot%20%20n%20%203%20del%2018%207%2016.pdf)**

Per eventuali chiarimenti rivolgersi all'Ufficio giuridico ai **n. 02/24.96.211 – 294 – 295 – 650.**